## **How to Add to a Waitlist on GOLD**

**Step 1)** Find a class on GOLD you are interested in.

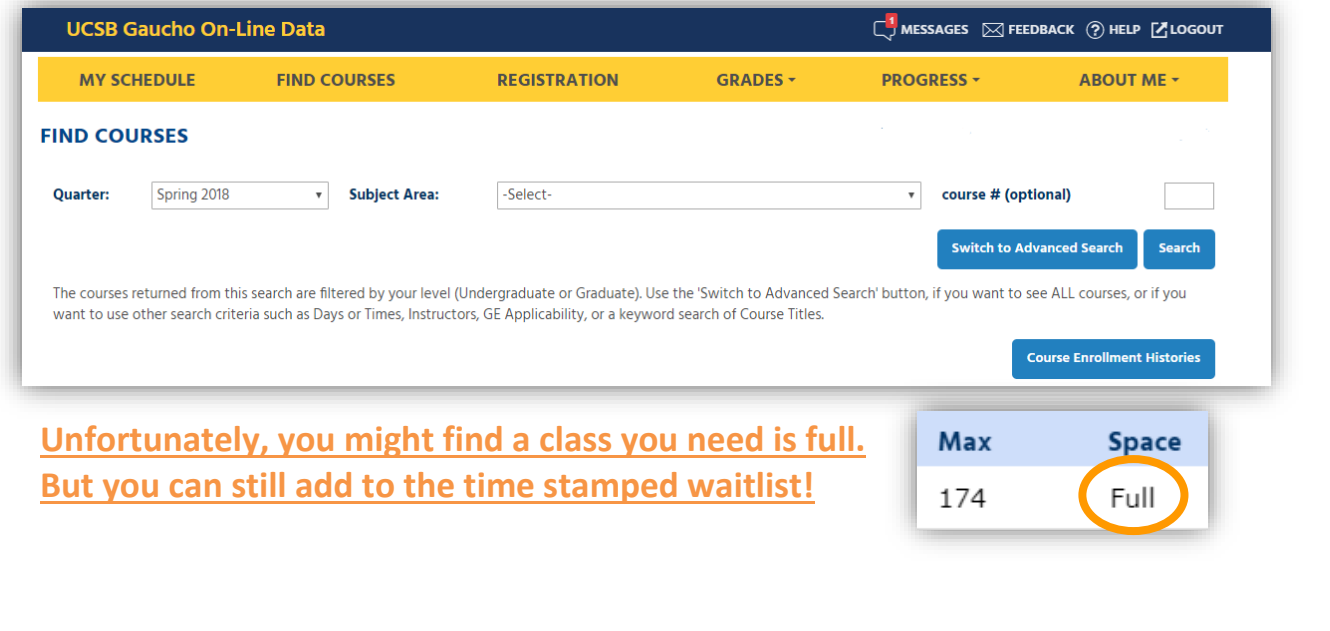

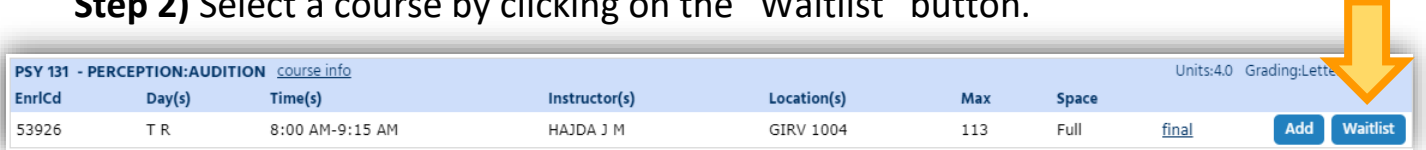

\*to add yourself to a **LAB waitlist**, please make sure you click on each of the sections you wish to join!

**Step 2)** Select a course by clicking on the "Waitlist" button.

**Step 3)** GOLD will inform you of what the problem is (once the waitlist is full, pre-major students can also add themselves to the waitlist to "get in line," but full major students get priority should spots open before pass 3). Please read all the red writing to understand if you are eligible, but continue to add to waitlist.

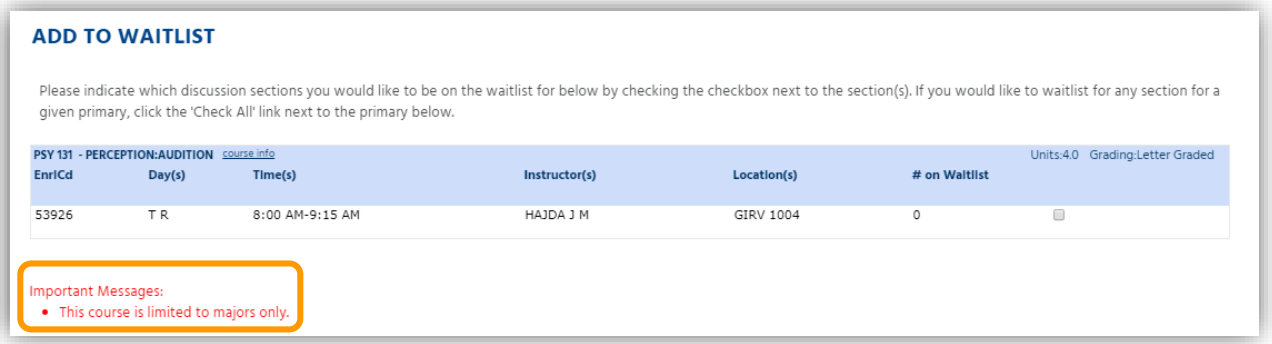

**Step 4)** Acknowledge that you are requesting to add to the waitlist by clicking on the box to the far right. Then click "Add to Waitlist."

GOLD requires you to acknowledge and agree to the terms of enrollment standards (red letters) before adding to the waitlist (similar to a "user agreement" when using free internet source).

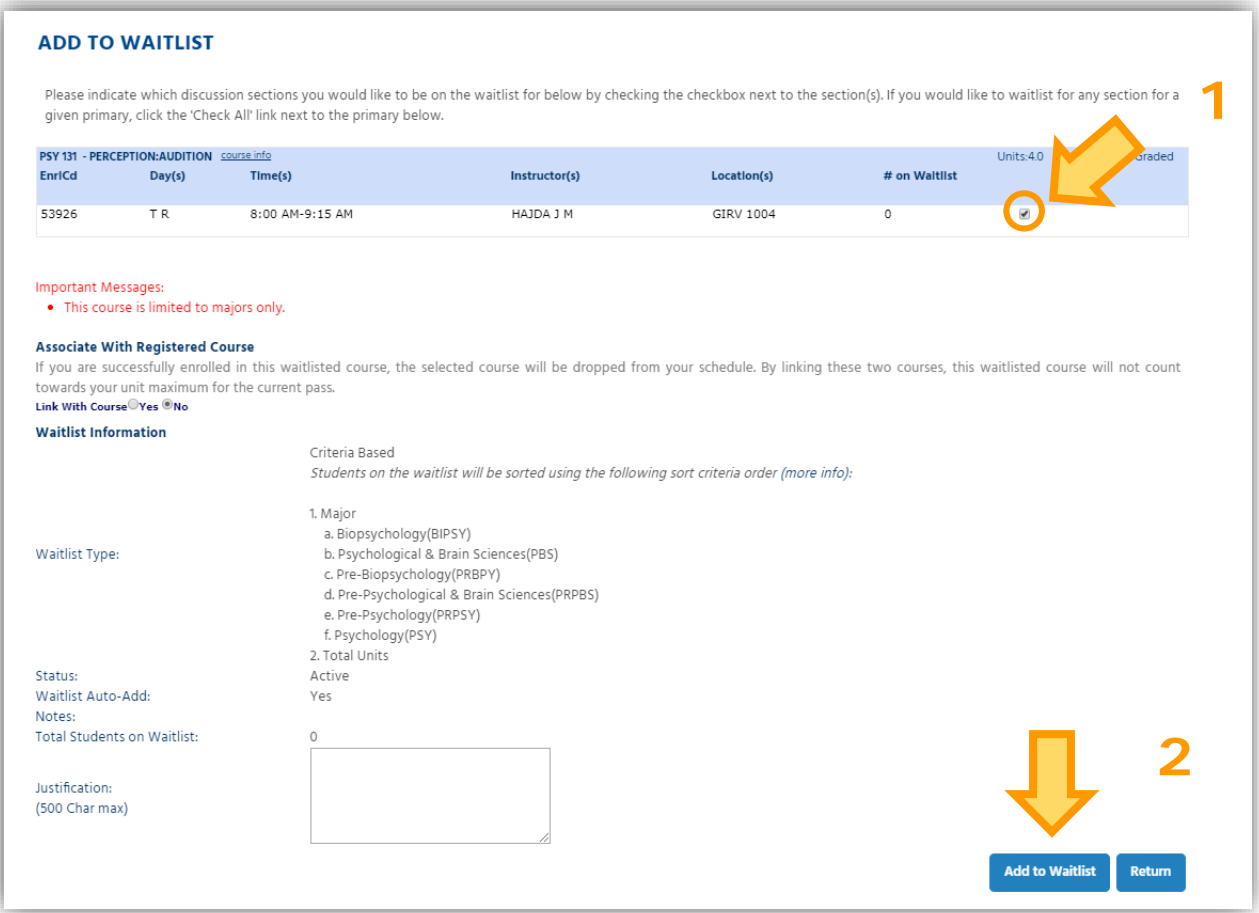

**Step 5)** Review your "My Class Waitlists" to confirm you were successfully added to the course waitlist. Also, you can check your position here.

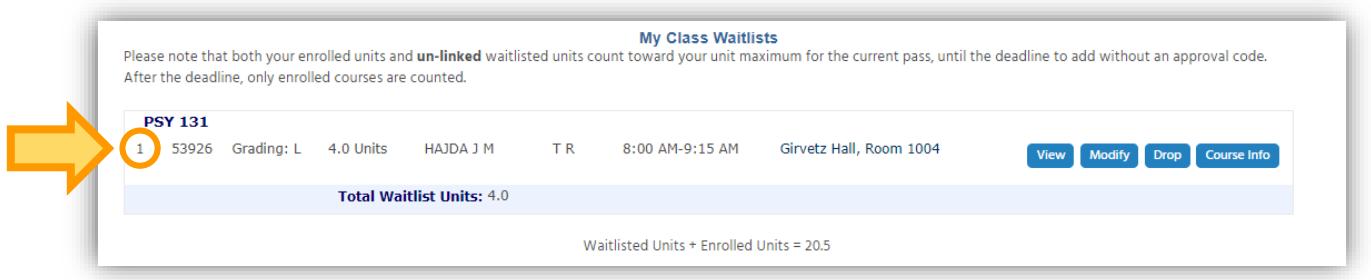